## QuickStart Guide

## Ferrari digital model 2004

**START HERE** 

It is strongly recommended that you follow these step-by-step numbered instructions to set up and

quickly begin using your new Digital Camera.

For more detailed instructions on advanced features,

\*1 Reference Manual is provided on CD-ROM in some

please refer to the Reference Manual<sup>\*1</sup>

areas.

**OLYMPUS AMERICA INC.** Two Corporate Center Drive, Melville, NY 11747-3157, U.S.A. http://www.olympusamerica.com/support **Olympus Europa GmbH** Wendenstrasse 14-18, 20097 Hamburg, Germany http://www.olympus-europa.com

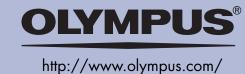

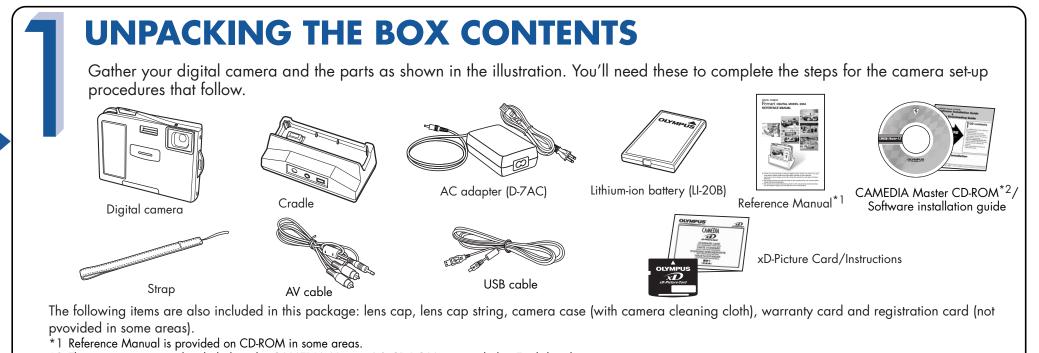

\*2 The instruction manual included on the CAMEDIA Master 4.2 CD-ROM is provided in English only.

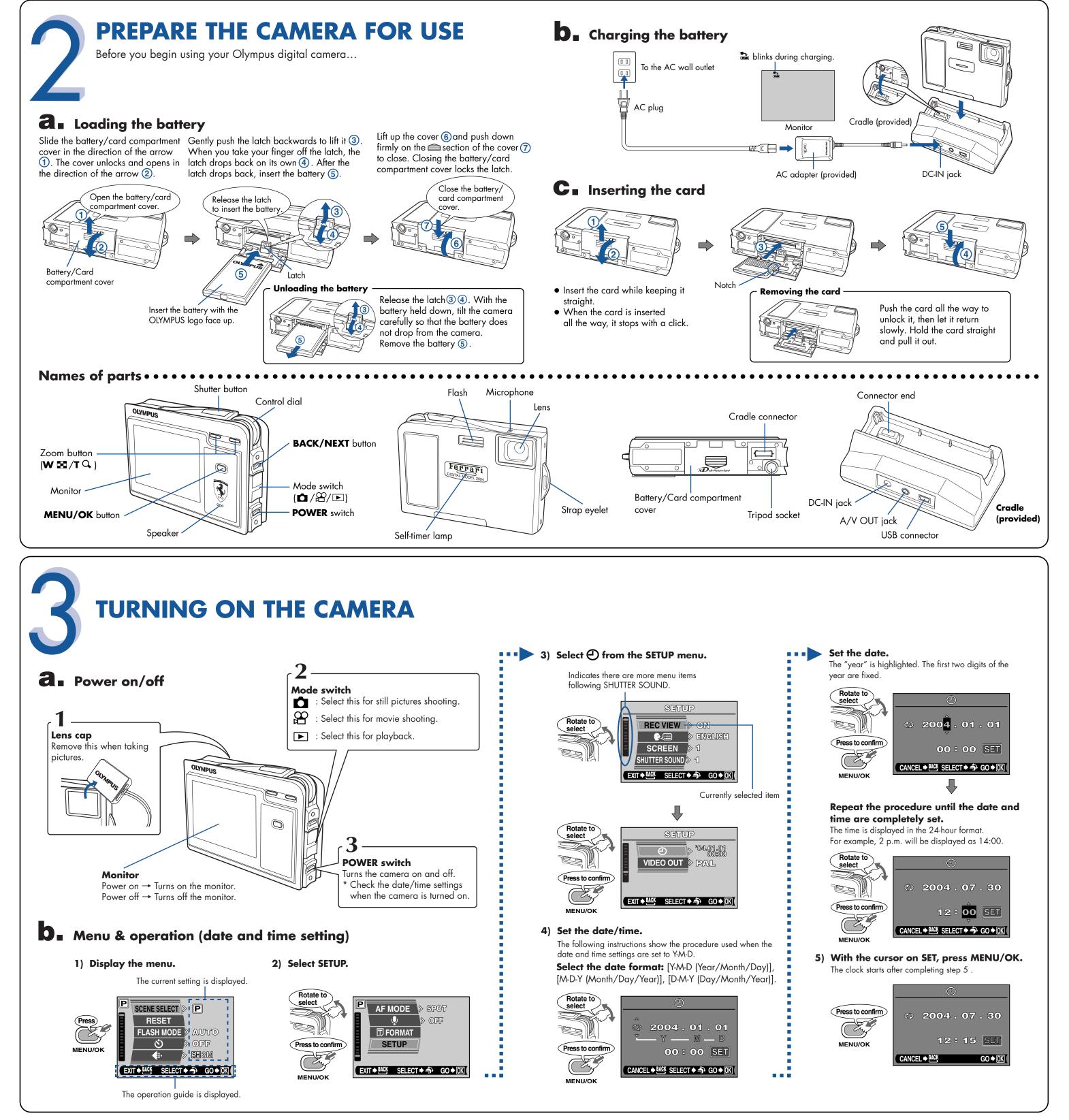

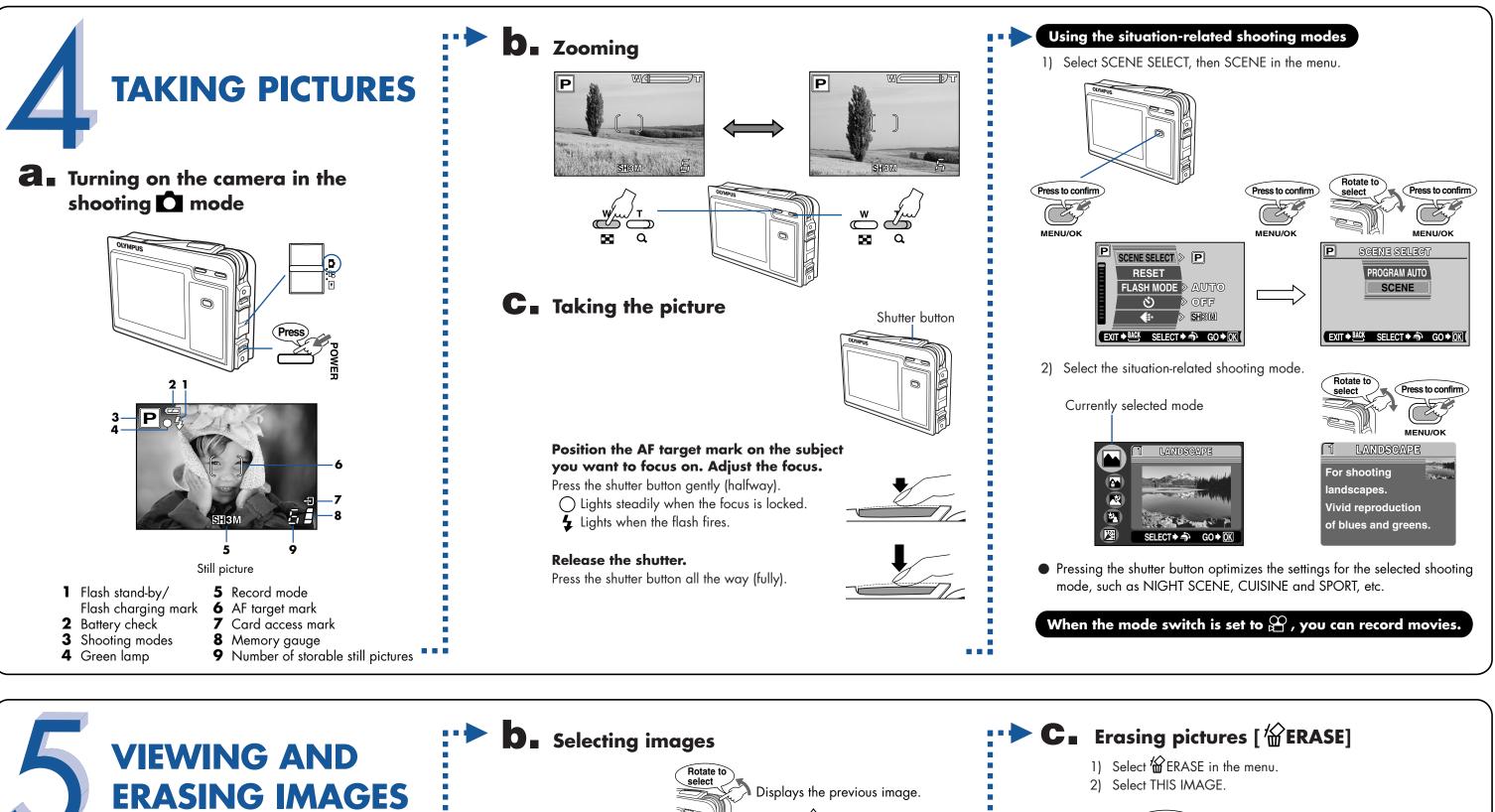

**a** Turning on the camera in the play **>** mode

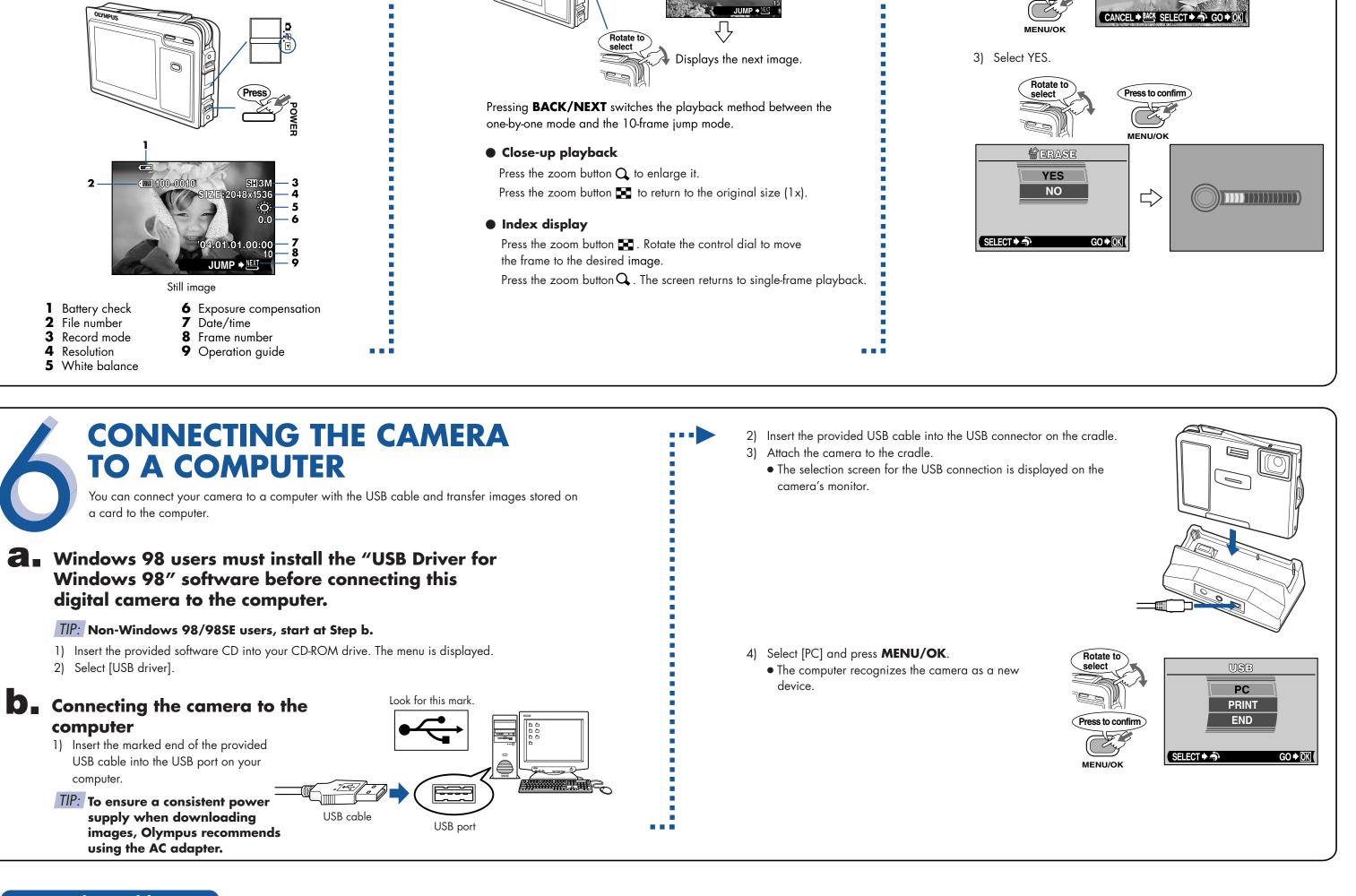

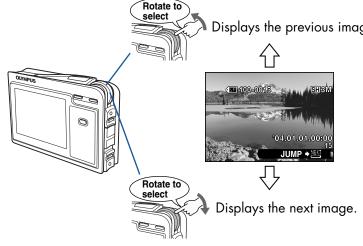

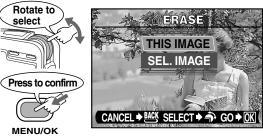

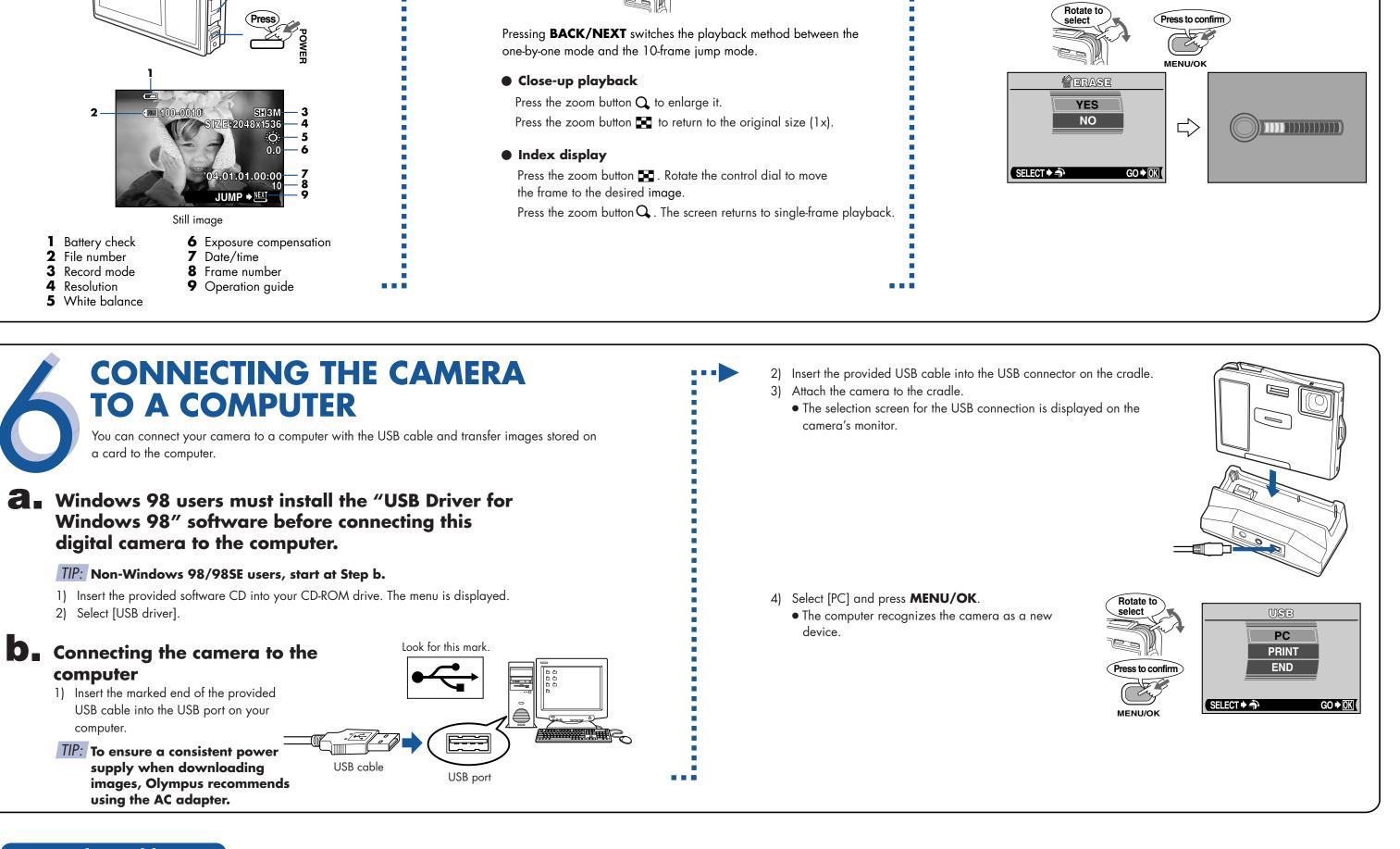

## To use advanced features

For details on the camera's features and operations...

Refer to the Reference Manual.

· Line 

-10-1-1

Ferrari digital model 2004

- More than 20 scene modes to suit a wide range of shooting situations.
- Movie recording capability.
- Telephoto shooting with optical zoom and digital zoom.
- Direct printing on a PictBridge-compatible printer. • Image can be transferred to a computer for editing and storage.
- Image management for grouping photos or creating photo albums.

## **Viewing images** shot on a PC...

The provided software CD includes Olympus CAMEDIA Master software for viewing and editing images.

- - Install "CAMEDIA Master".
  - Complete the on-line user registration. Make sure that your PC is communicating with the Internet before submitting the registration.
  - "Ferrari Photo Collection" is included with CAMEDIA Master.
  - Makes it easy to edit your digital photos.